### Ranger Active Directory Authentication Settings

This section describes how to configure settings for Active Directory authentication.

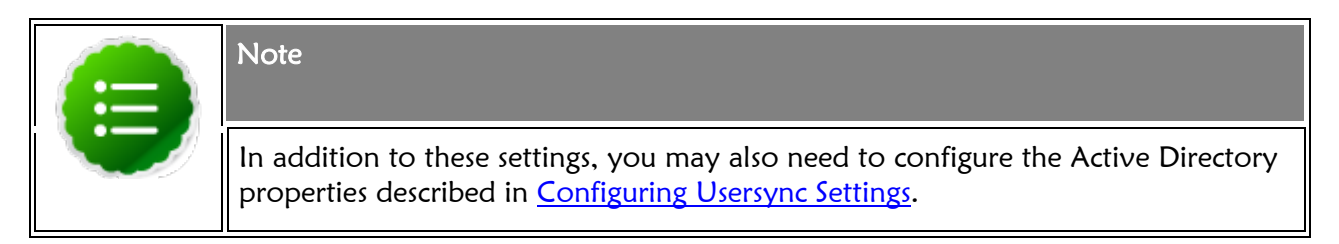

## 2.4.2.1. AD Settings

The following figure shows the Active Directory (AD) authentication settings, and the table below describes each of these properties.

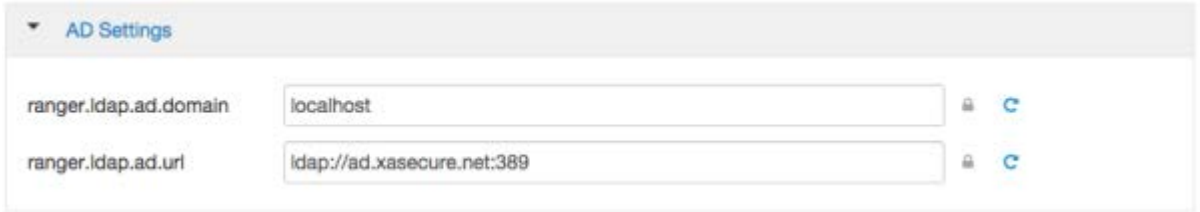

## Table 3.5. Active Directory Authentication Settings

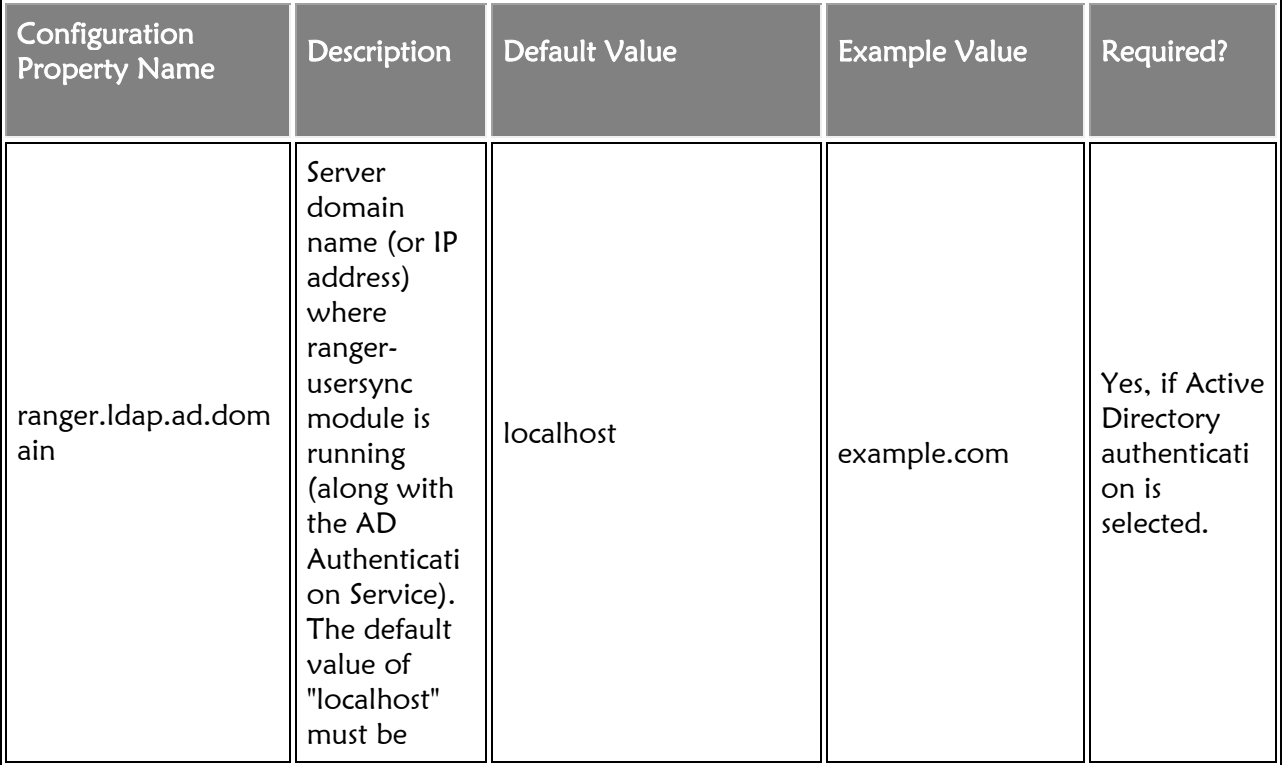

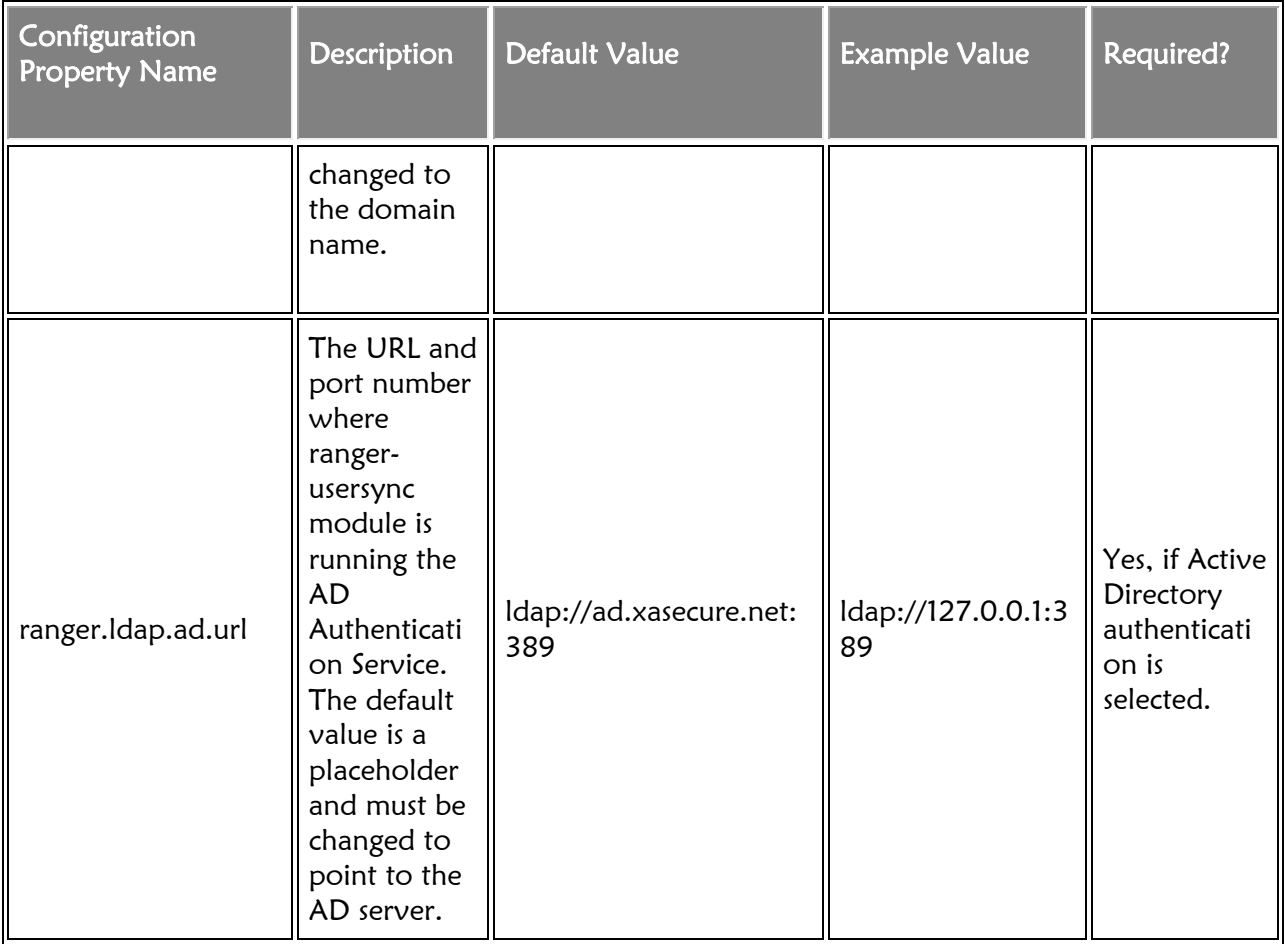

## 2.4.2.2. Custom ranger-admin-site Settings for Active Directory (Optional)

The following Custom ranger-admin-site settings for Active Directory authentication are optional.

To add a Custom ranger-admin-site property:

1. Select Custom ranger-admin-site, then click Add Property.

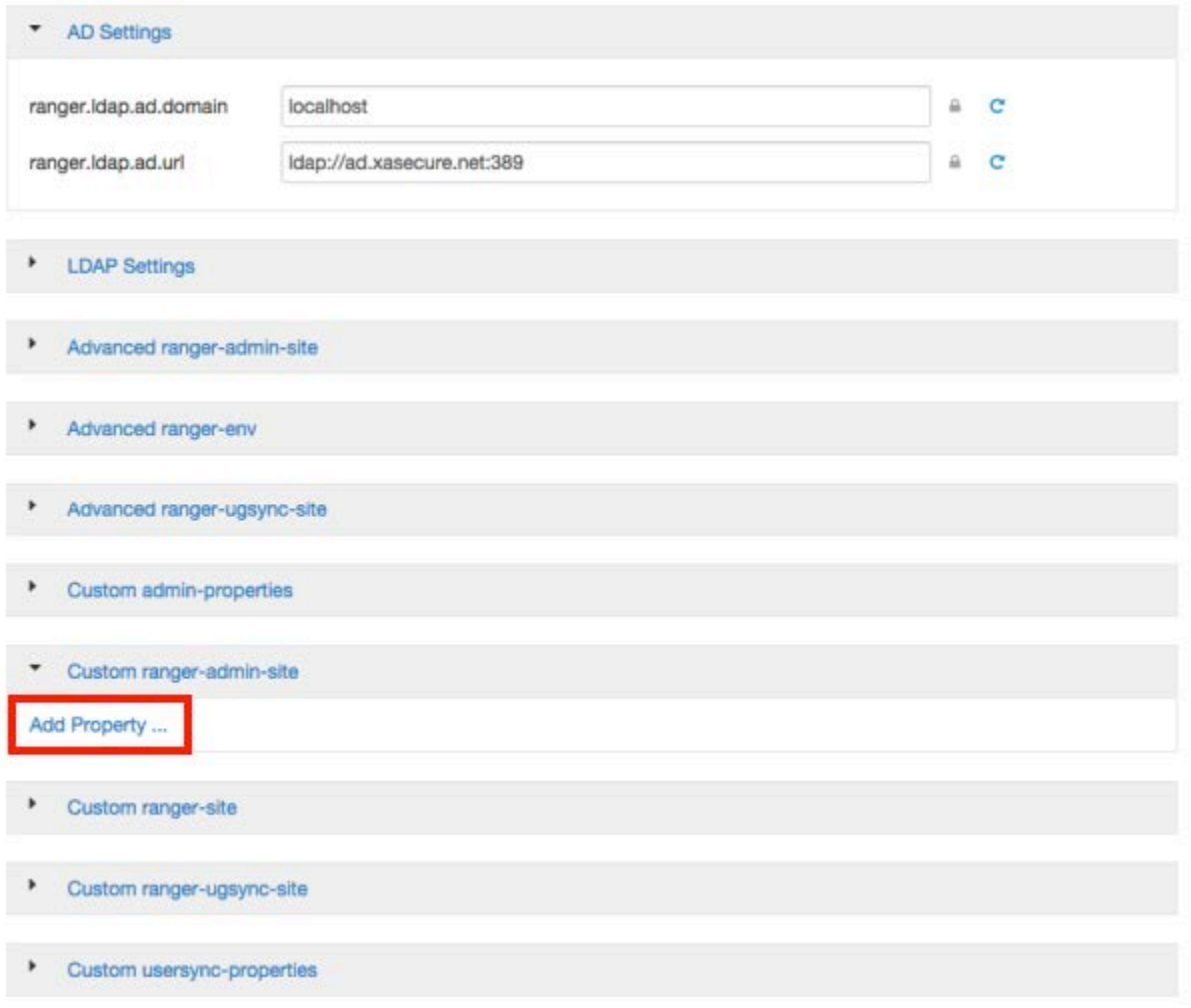

2. On the Add Property pop-up, type the property name in the Key box, type the property value in the Value box, then click Add.

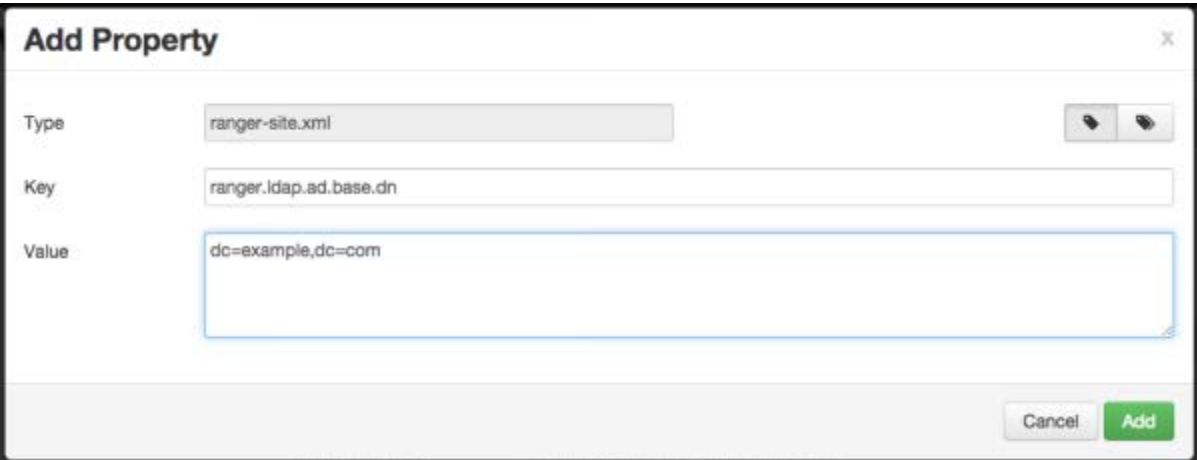

The following figure shows the Custom ranger-admin-site settings required for Active Directory (AD) authentication, and the table below describes each of these properties.

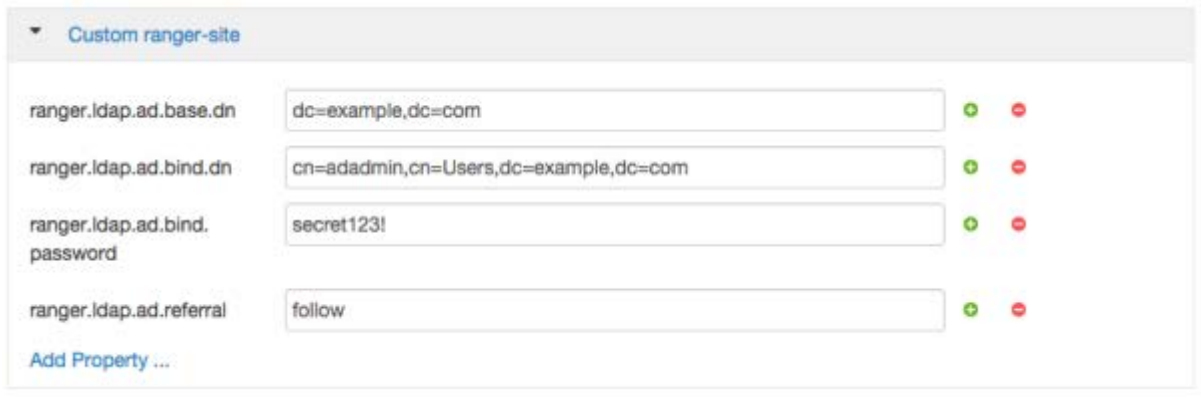

Table 3.6. Active Directory Custom ranger-admin-site Settings

| <b>Custom Property Name</b>  | Sample Values for AD Authentication                      |  |
|------------------------------|----------------------------------------------------------|--|
| ranger.ldap.ad.base.dn       | $dc = example, dc = com$                                 |  |
| ranger.ldap.ad.bind.dn       | $cn =$ adadmin, $cn =$ Users, $dc =$ example, $dc =$ com |  |
| ranger.ldap.ad.bind.password | secret123!                                               |  |
| ranger.ldap.ad.referral      | follow   ignore   throw                                  |  |

There are three possible values for ranger.ldap.ad.referral: follow, throw, and ignore. The recommended setting is follow.

When searching a directory, the server might return several search results, along with a few continuation references that show where to obtain further results. These results and references might be interleaved at the protocol level.

- When this property is set to follow, the AD service provider processes all of the normal entries first, and then follows the continuation references.
- When this property is set to throw, all of the normal entries are returned in the enumeration first, before the ReferralException is thrown. By contrast, a "referral" error response is processed immediately when this property is set to follow or throw.
- When this property is set to ignore, it indicates that the server should return referral entries as ordinary entries (or plain text). This might return partial results for the search. In

the case of AD, a PartialResultException is returned when referrals are encountered while search results are processed.

#### 2.4.3. LDAP Authentications Settings

This section describes how to configure LDAP and Advanced ranger-ugsync-site settings for Active Directory authentication.

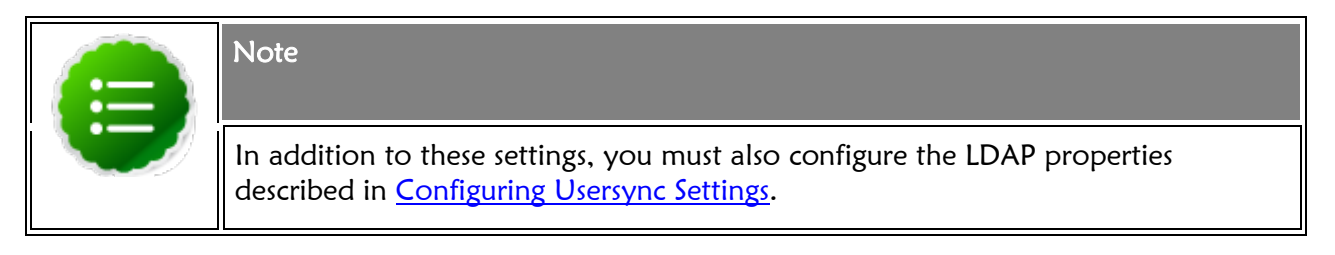

### 2.4.3.1. LDAP Settings

The following figure shows the LDAP authentication settings, and the table below describes each of these properties.

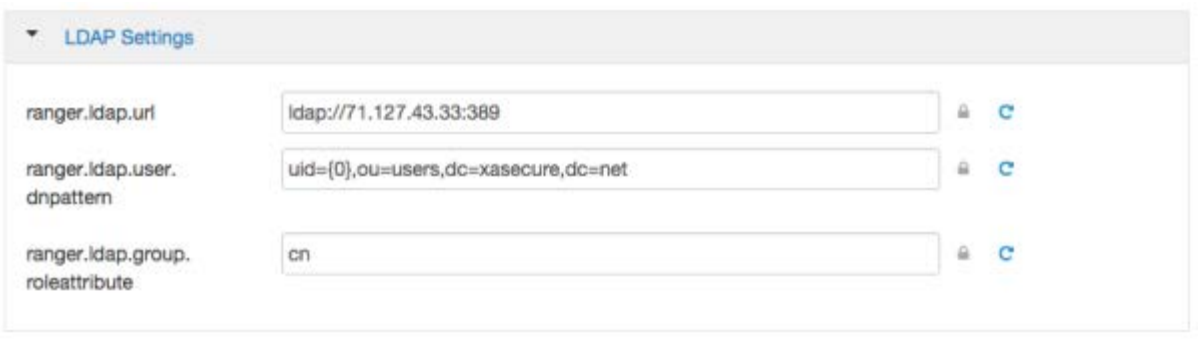

Table 3.7. LDAP Authentication Settings

| <b>Configuration</b><br><b>Property Name</b> | <b>Description</b>                                                                             | <b>Default Value</b>        | <b>Example Value</b> | <b>Required?</b>                                   |
|----------------------------------------------|------------------------------------------------------------------------------------------------|-----------------------------|----------------------|----------------------------------------------------|
| ranger.Idap.url                              | The URL and<br>port number<br>where<br>ranger-<br>usersync<br>module is<br>running the<br>LDAP | Idap://71.127.43.33:3<br>89 | Idap://127.0.0.1:389 | Yes, if LDAP<br>authenticati<br>on is<br>selected. |

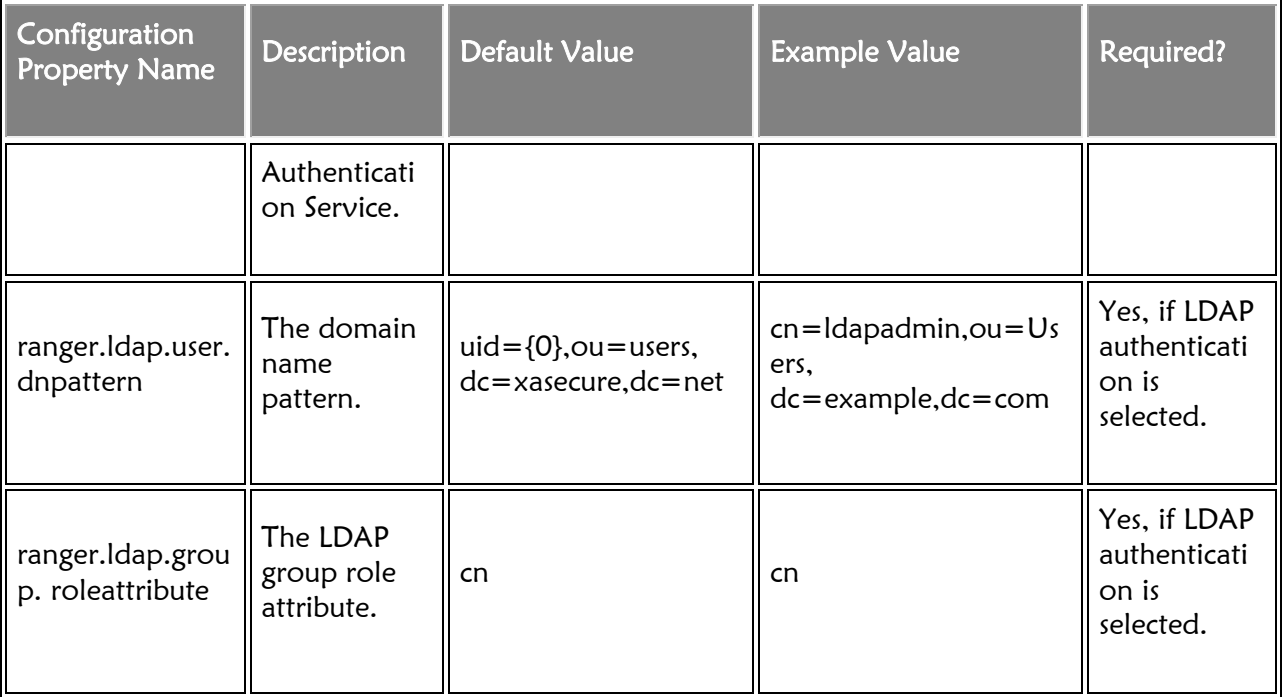

# 2.4.3.2. Custom ranger-admin-site Settings for LDAP (Optional)

The following Custom ranger-admin-site settings for LDAP are optional.

To add a Custom ranger-admin-site property:

1. Select Custom ranger-admin-site, then click Add Property.

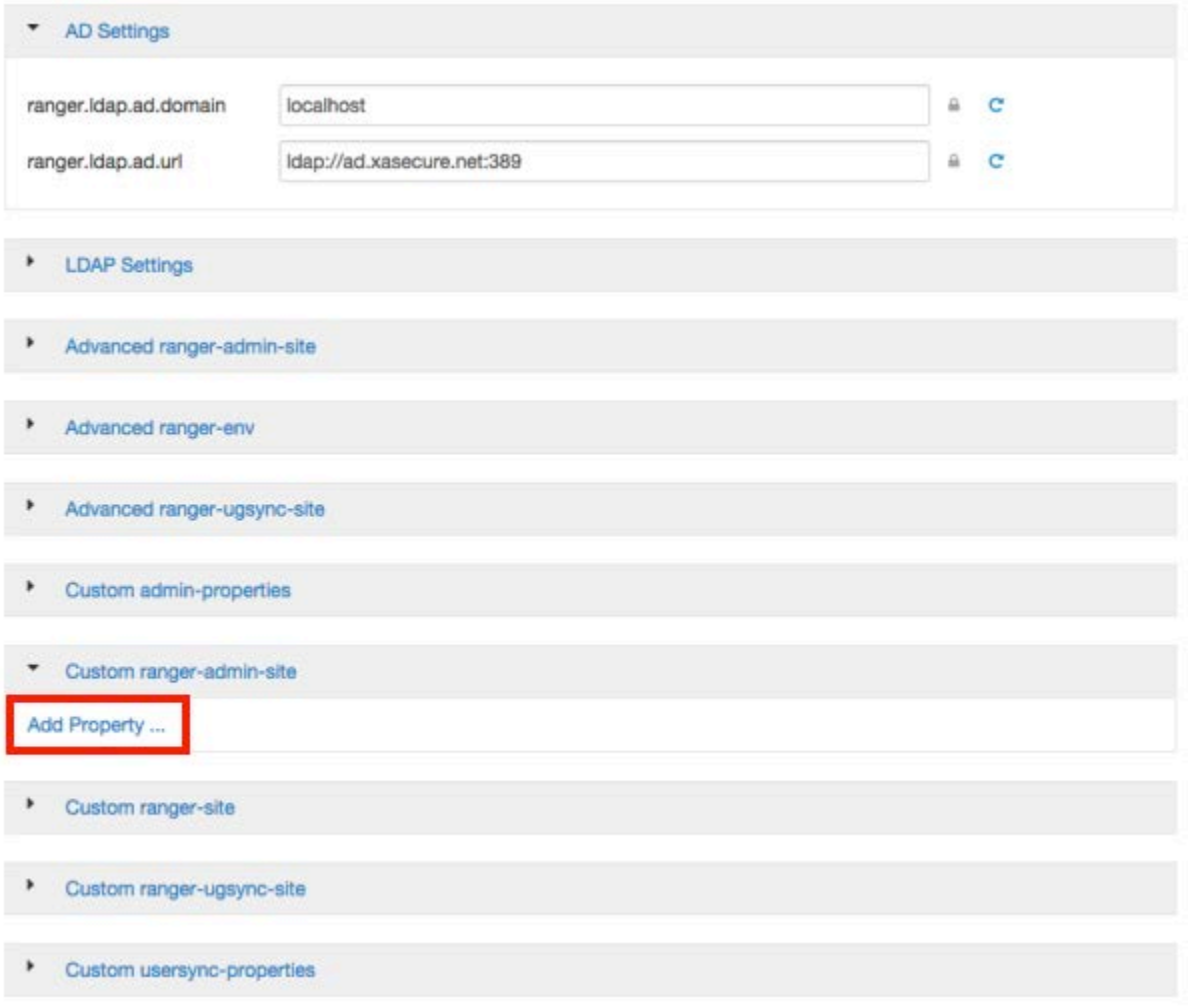

2. On the Add Property pop-up, type the property name in the Key box, type the property value in the Value box, then click Add.

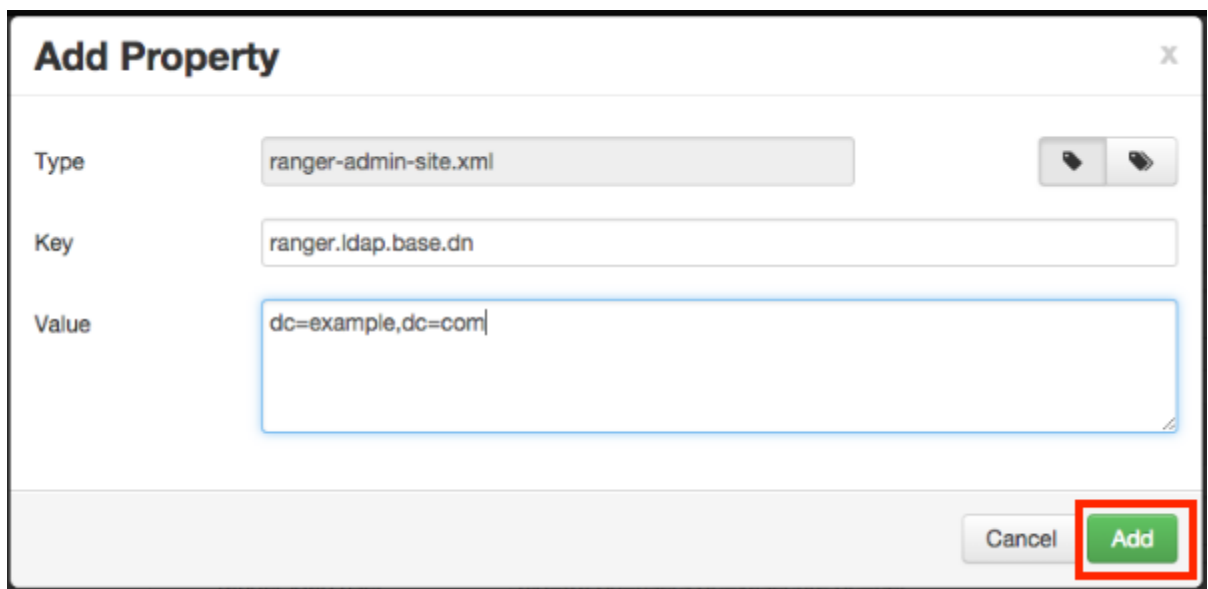

The following figure shows the Custom ranger-admin-site settings required for LDAP authentication, and the table below describes each of these properties.

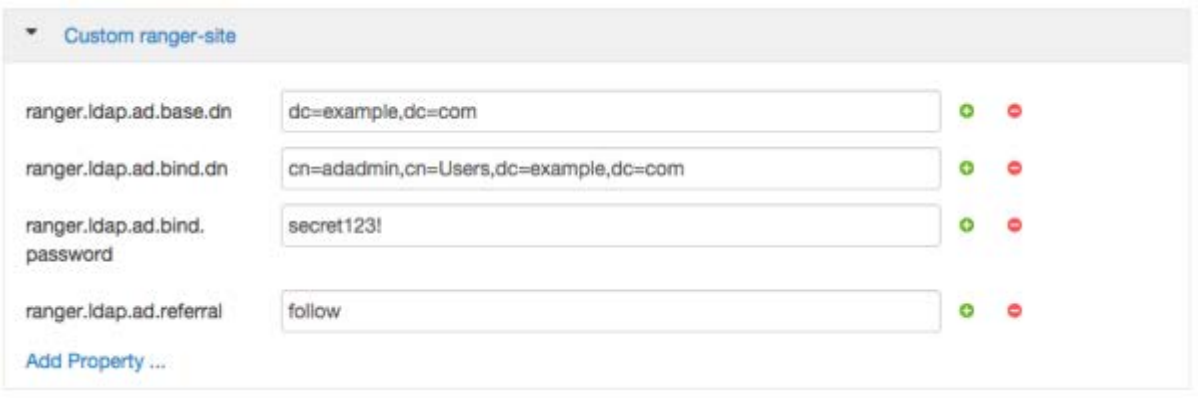

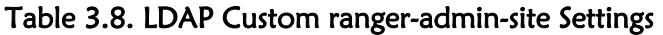

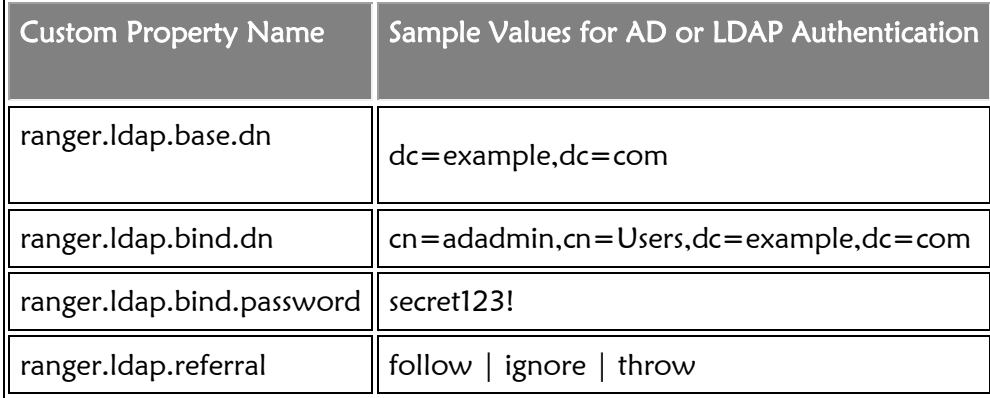

There are three possible values for ranger.ldap.referral: follow, throw, and ignore. The recommended setting is follow.

When searching a directory, the server might return several search results, along with a few continuation references that show where to obtain further results. These results and references might be interleaved at the protocol level.

- When this property is set to follow, the LDAP service provider processes all of the normal entries first, and then follows the continuation references.
- When this property is set to throw, all of the normal entries are returned in the enumeration first, before the ReferralException is thrown. By contrast, a "referral" error response is processed immediately when this property is set to follow or throw.
- When this property is set to ignore, it indicates that the server should return referral entries as ordinary entries (or plain text). This might return partial results for the search.

#### 2.4.3.3. Advanced ranger-admin-site Settings

The following Advanced ranger-admin-site properties apply only to LDAP authentication.

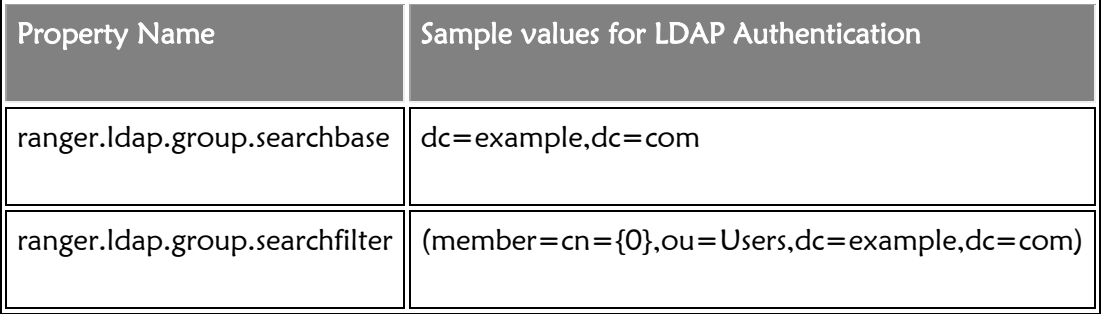

#### Table 3.9. Active Directory Authentication Settings